# **SIEMENS**

Februar 2014

### **IP Gateway KNX/BACnet N143 5WG1 143-1AB01**

# **Produkt- und Funktionsbeschreibung**

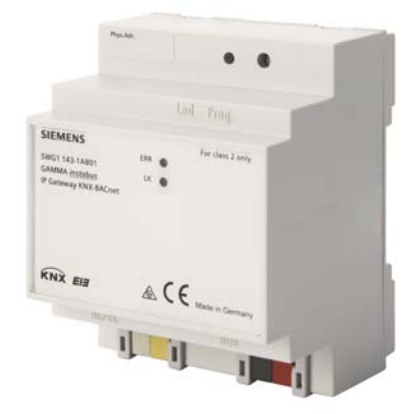

Das IP Gateway KNX-BACnet N 143 ist ein Reiheneinbaugerät, das eine KNX Installation mit einem System verbindet, das BACnet IP zur Kommunikation benutzt.

Das Gateway bietet bis zu 250 Kommunikationsobjekte, über die KNX Funktionen (Gruppenadressen) auf BACnet Objekte umgesetzt werden.

Die Kommunikationsobjekte können wahlweise konfiguriert werden als:

- $\bullet$  1 hit
- 1 Byte (0..100%)
- 1 Byte ohne Vorzeichen
- 1 Byte mit Vorzeichen
- 2 Byte ohne Vorzeichen
- 2 Byte mit Vorzeichen
- 2 Byte float
- 4 Byte ohne Vorzeichen
- 4 Byte mit Vorzeichen
- 4 Byte float

Das Gerät wird allein mit der ETS konfiguriert.

Aus der Konfiguration der KNX Kommunikationsobjekte werden automatisch die zugehörigen BACnet Objekte konfiguriert. Es werden folgende BACnet Objekte verwendet:

- Binary Input
- Binary Output
- Binary Value
- Analog Input
- Analog Output
- Analog Value

Zur Inbetriebnahme des Gerätes sind keine speziellen Kenntnisse über BACnet erforderlich.

Die Umsetzung der mit der ETS konfigurierten KNX Objekte zu den BACnet Objekten erfolgt vollautomatisch nach folgendem Schema:

Die BACnet-Objekt-Instanznummer ist identisch mit der KNX Objektnummer in der ETS. Objekte mit 1bit Datentyp werden zu "Binary" Objekten, alle anderen werden zu "Analog" Objekten übersetzt. Der Parameter "Objekt-Modus" (INPUT, OUTPUT, VALUE) vervollständigt dann die Umsetzung zu einem BACnet-Objekt.

Auf BACnet erscheint das IP Gateway KNX-BACnet N 143 als Application Specific Controller (B-ASC) mit bis zu 250 BACnet Objekten, für die BACnet Clients bis zu 455 BACnet Einträge zur automatischen Weiterleitung von BACnet Objektwerten bei Änderung (COV-Subscriptions) hinterlegen können.

Für die Verwaltung der COV-Subscriptions und Prioritäten-Arrays steht ein gemeinsamer Speicherbereich zur Verfügung. Diese Resourcenoptimierung begründet sich darauf, dass Subscriptions für Objekte benötigt werden, die vom KNX nach BACnet senden, Prioritäten-Arrays hingegen für Objekte, die von BACnet nach KNX senden. Die maximale Anzahl der möglichen Subscriptions beträgt 455, wenn keine Prioritäten-Arrays verwendet werden.

Da jedes Prioritäten-Array 64 Byte (16 Prioritätsstufen à 4 Byte Wert) umfasst, reduziert sich dadurch die Anzahl der möglichen Subscriptions.

Die maximal mögliche Anzahl der Subscriptions ist nach Beendigung der Konfiguration auf der Webseite des Gerätes zu sehen.

Wenn BACnet-seitig die Beschreibung eines Objektes abgefragt wird (ReadProperty "Description"), so wird der Beschreibungstext automatisch generiert und aus den Daten Objekt-Name, BACnet-Identifier und KNX-Gruppenadresse getrennt durch Doppelpunkt (":") zusammengesetzt.

Das Gerät ist mit einem Webserver ausgestattet, der die Konfiguration und die aktuellen Werte in einer Übersicht darstellt. Diese Darstellung ist zu Testzwecken und zur Schnittstellendokumentation zwischen KNX und BACnet nützlich.

Die Webseite gliedert sich in einen Kopfbereich, in dem allgemeine Gerätespezifische Daten angezeigt werden:

- Geräte Name
- BACnet Instanznummer des Geräts
- MAC Adresse
- IP Adresse
- Netzmaske
- Gateway-Adresse
- Physikalische KNX Adresse
- Anzahl der konfigurierten Objekte

Control Control Products AG 2014 Update: http://www.siemens.de/gamma

GAMMA *instabus*

#### **Technische Produkt-Informationen**

Februar 2014

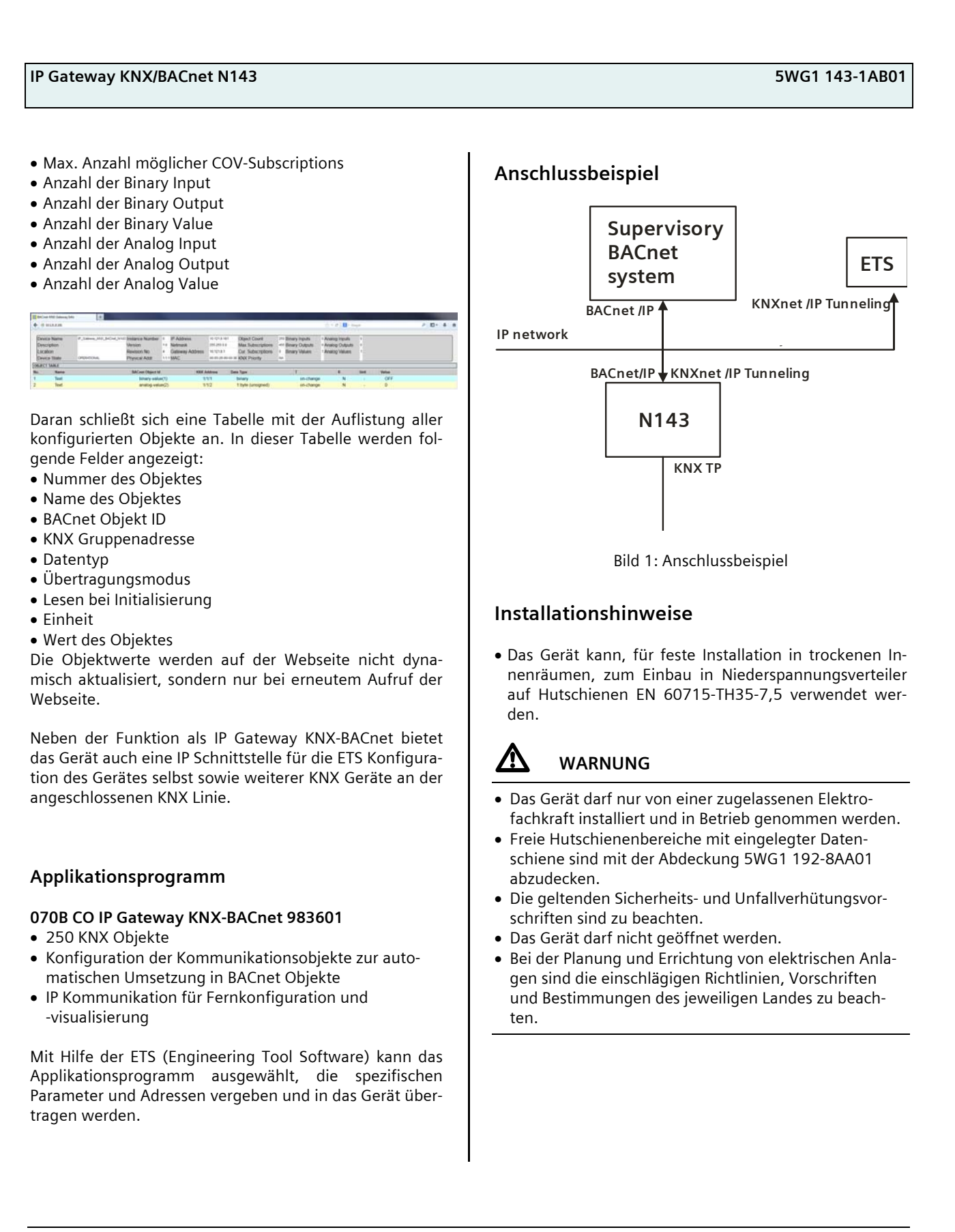

Update: http://www.siemens.de/gamma

#### **Technische Produkt-Informationen**

# **IP Gateway KNX/BACnet N143 5WG1 143-1AB01**

### **Technische Daten**

#### **Netzwerkkommunikation**

- Ethernet:
- 100BaseT (100 Mbit/s)
- Unterstützte Internet Protokolle: ARP, ICMP, IGMP, UDP/IP, DHCP
- KNXnet/IP gemäß Konnex System Spezifikation: Core, Device Management, Tunneling

#### **Bemessungsspannung**

- Bus: DC 24V (DC 21...30V)
- Hilfsspannungsversorgung: DC 24V (DC 12...24V)

#### **Spannungsversorgung**

- Busspannung: erfolgt über die KNX Buslinie
- Betriebsspannung:
	- aus externer Sicherheitskleinspannung DC 24V nominal, zulässiger Eingangsspannungsbereich:
	- DC 12 ... 24 V
- Empfohlene Spannungsversorgungen: – separate SELV Spannungsversorgung – unverdrosselte Spannung aus KNX Spannungsversorgungen N125/x2

#### **Bedienelemente**

- 1 Lerntaste:
- zum Umschalten Normalmodus/Adressiermodus

#### **Anzeigeelemente**

- 1 gelbe LED: Ethernet Link Signal vorhanden (LK)
- 1 rote LED: Status-/Fehleranzeige
- 1 rote LED: Zur Kontrolle der Busspannung und zur Anzeige Normalmodus (LED=Aus) / Adressiermodus (LED=Ein)

#### **Anschlüsse**

- Linie: Busklemme (schwarz-rot), schraubenlos 0,6...0,8mm Ø eindrähtig
- Ethernet / IP Netzwerk: RJ45 Buchse
- Spannungsversorgung: Busklemme (gelb-weiss), schraubenlos 0,6...0,8mm Ø eindrähtig

#### **Mechanische Daten**

- Gehäuse: Kunststoff
- Abmessungen: Reiheneinbaugerät, Breite 4 TE (1 TE = 18 mm), Höhe 55 mm, Länge 90mm
- Gewicht: ca. 120 g
- Brandlast: ca. 3245 kJ

 Montage: Schnellbefestigung auf Hutschienen nach EN 60715-TH35-7,5

#### **Elektrische Sicherheit**

- Verschmutzungsgrad (nach IEC 60664-1): 2
- Schutzart (nach EN 60529): IP 20
- Überspannungskategorie (nach EN 60664-1): III
- Bus: Sicherheitskleinspannung SELV DC 24 V
- Gerät erfüllt EN 50428

#### **EMV-Anforderungen**  erfüllt EN 50428

# **Umweltbedingungen**

- Klimabeständigkeit: EN 50090-2-2
- Umgebungstemperatur im Betrieb:  $0 ... + 45$  °C
- Lagertemperatur:  $-25... + 70$  °C
- rel. Feuchte (nicht kondensierend): 5 % bis 93 %

#### **Zuverlässigkeit**

Ausfallrate: 476 fit bei 40°C

#### **Prüfzeichen**

EIB, KNX, CE, C-Tick

#### **CE-Kennzeichnung**

gemäß EMV-Richtlinie (Wohn- und Zweckbau), Niederspannungsrichtlinie

#### **Technische Produkt-Informationen**

Februar 2014

### **IP Gateway KNX/BACnet N143 5WG1 143-1AB01**

# **Lage- und Funktion der Anzeige- und Bedienelemente**

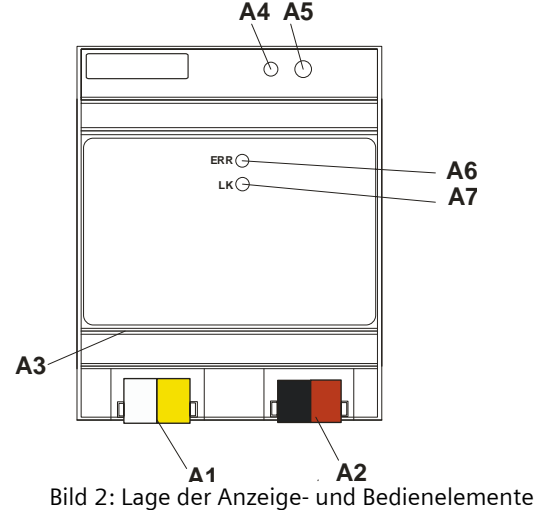

- A1 AC/DC 24 V Busklemme
- A2 KNX Busklemme
- A3 Ethernet RJ45 Stecker
- A4 KNX Programmier LED
- A5 KNX Lerntaste
- A6 Status-/Fehleranzeige LED
- A7 Ethernet Link LED

#### **Montage und Verdrahtung**

#### Allgemeine Beschreibung

Das Reiheneinbaugerät im N-Maß kann in Niederspannungsverteilern (Auf-Putz oder Unter-Putz) und überall dort eingesetzt werden, wo Hutschienen nach EN 60715-TH35-7,5 vorhanden sind. Die Verbindung mit der Buslinie erfolgt über eine Busklemme.

Zur Verbindung mit dem Ethernet-IP Datennetzwerk verfügt das Gerät über eine RJ45 Buchse.

Montage des Reiheneinbaugerätes

- Das Gerät (B1) in die Hutschiene (Bild 3, B2) einhängen und
- das Gerät (Bild 3, B1) nach hinten schwenken, bis der Schieber hörbar einrastet.
- Verbinden Sie die Hilfsspannung AC/DC 24V mit der gelb-weißen Busklemme (Bild 2, A1).
- Verbinden Sie die Busleitung mit der schwarz-roten Busklemme (Bild 2, A2).
- Stecken Sie ein Ethernet Patchkabel mit RJ45 Stecker in die RJ45 Buchse (Bild 2, A3), um das Gerät mit dem LAN / Intranet zu verbinden.

Es besteht eine Verbindung zu einem Netzwerk, wenn die gelbe LED mit der Kennzeichnung ERR (Bild 2, A6) dauernd leuchtet. Wenn die LED LK (Bild 2, A7) aufleuchtet, werden Daten vom bzw zum Gerät gesendet.

Demontage des Reiheneinbaugerätes

- Entfernen Sie zuerst das Ethernet Patchkabel aus der RJ45 Buchse (Bild 2, A3).
- Entfernen Sie die gelb-weiße Busklemme (Hilfsspannung) aus der Buchse (Bild 2, A1).
- Entfernen Sie die schwarz-rote Busklemme (Busleitung) aus der Buchse (Bild 2, A2).
- Mit einem Schraubendreher den Schieber (Bild 3, C3) nach unten ziehen, durch leichtes Drücken einrasten und
- das Gerät (C1) aus der Hutschiene (Bild 3, C2) herausschwenken.

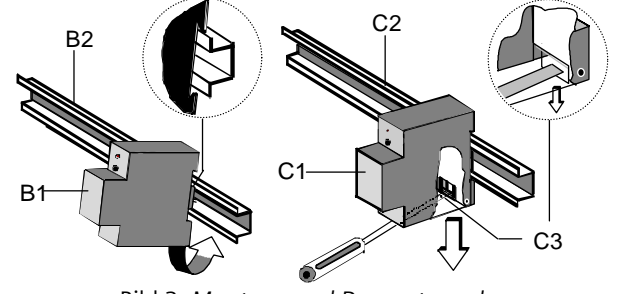

Bild 3: *Montage und Demontage des Reiheneinbaugerätes*

Update: http://www.siemens.de/gamma

# **IP Gateway KNX/BACnet N143 5WG1 143-1AB01**

#### Busklemme abziehen (Bild 4)

- Die Busklemme (Klemmenblock) (D2) besteht aus zwei Teilen (D2.1, D2.2) mit je vier Klemmkontakten. Es ist darauf zu achten, dass die beiden Prüfbuchsen (D2.3) weder mit dem Busleiter (versehentlicher Steckversuch) noch mit dem Schraubendreher (beim Versuch die Busklemme zu entfernen) beschädigt werden.
- Den Schraubendreher vorsichtig in den Drahteinführungsschlitz des grauen Teils der Busklemme (D2.2) einführen und die Busklemme (D2) nach vorne aus dem Gerät (D1) herausziehen.

#### Busklemme aufstecken (Bild 4)

- Die Busklemme in die Führungsnut stecken und
- die Busklemme (D2) bis zum Anschlag nach hinten drücken

#### Anschließen der Busleitung (Bild 4)

- Die Busklemme (D2) ist für eindrähtige Leiter mit 0,6 ... 0,8 mm Ø geeignet.
- Den Leiter (D2.4) ca. 5 mm abisolieren und in Klemme (D2) stecken (rot =  $+$ , schwarz =  $-$ ).

#### Abklemmen der Busleitung (Bild 4)

- Die Busklemme (D2) abziehen und den Leiter (D2.4) der Busleitung, bei gleichzeitigem Hin- und Herdrehen, herausziehen.

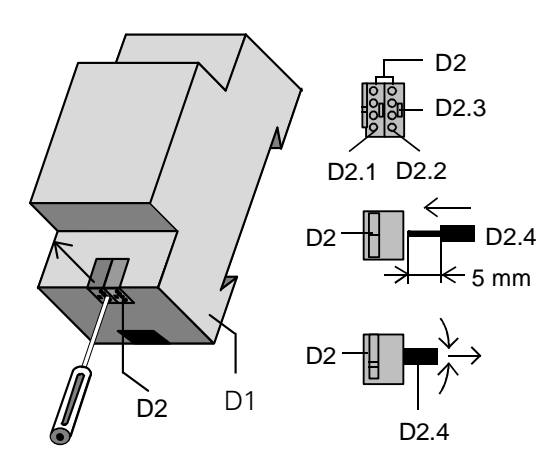

Bild 4: *Busleitung anschließen und abklemmen* 

#### Spannungsklemme abziehen / aufstecken

Zum Abziehen und Aufstecken der Spannungsklemme ist wie bei der Busklemme zu verfahren.

#### **Maßbild**

Abmessungen in mm

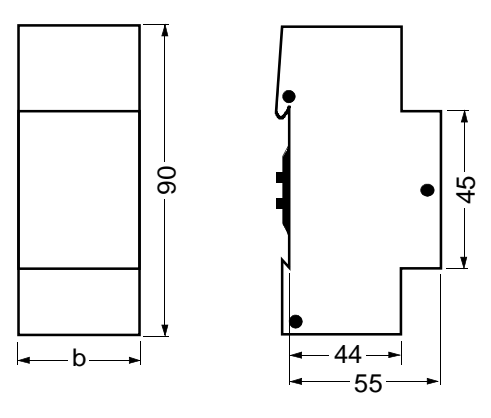

 $b = 4$  TF

1 Teilungseinheit (TE) = 18 mm

#### **Allgemeine Hinweise**

- Die Bedienungsanleitung ist dem Kunden auszuhändigen.
- Ein defektes Gerät ist mit einem Rücklieferschein der zuständigen Vertriebsniederlassung zurückzusenden.
- Bei technischen Fragen wenden Sie sich bitte an:
- +49 (911) 895-7222
- +49 (911) 895-7223

 $\boxtimes$  support.automation@siemens.com

www.siemens.de/automation/support-request

## **Technische Produkt-Informationen**

Februar 2014

**IP Gateway KNX/BACnet N143 5WG1 143-1AB01** 

**Raum für Notizen**